**PATLITE** 

 $(T95100123|E)$ 

## PHU-3-RYG/RYB

# USB 制御積層式表示灯

取扱説明書

# 株式会社 パトライト

安全にご使用いただくために

本書においては本機器を安全にご使用いただくために、注意事項のランクを「危険」「警告」 「注意」の3段階に分けて、下記のような教示と図記号で表しています。

以下に記したマークを伴っている注意事項は、安全に関する重大な内容について述べています ので、熟読した上で正しくご使用ください。

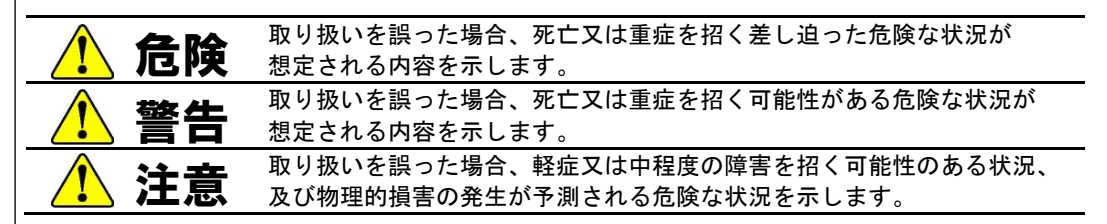

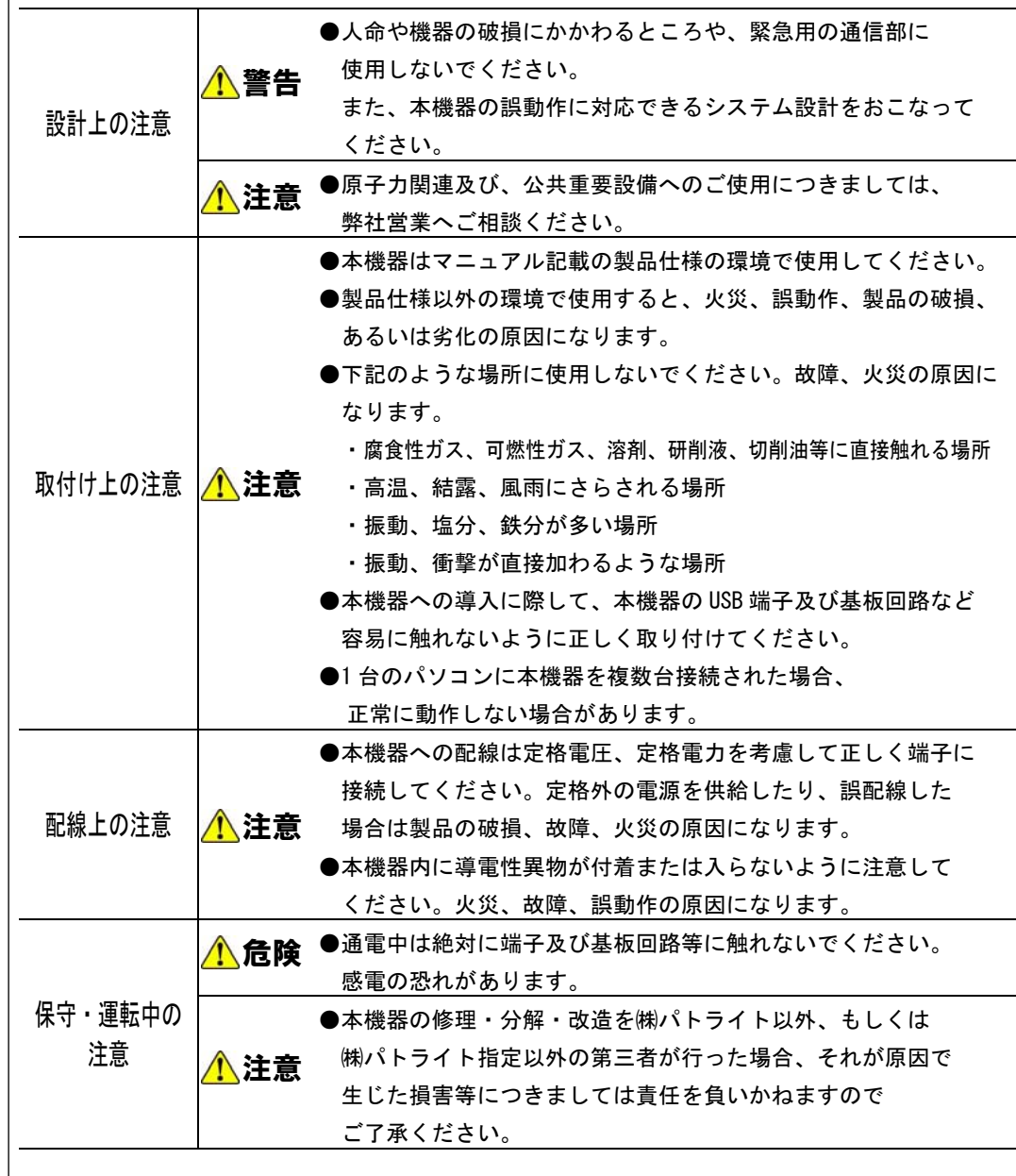

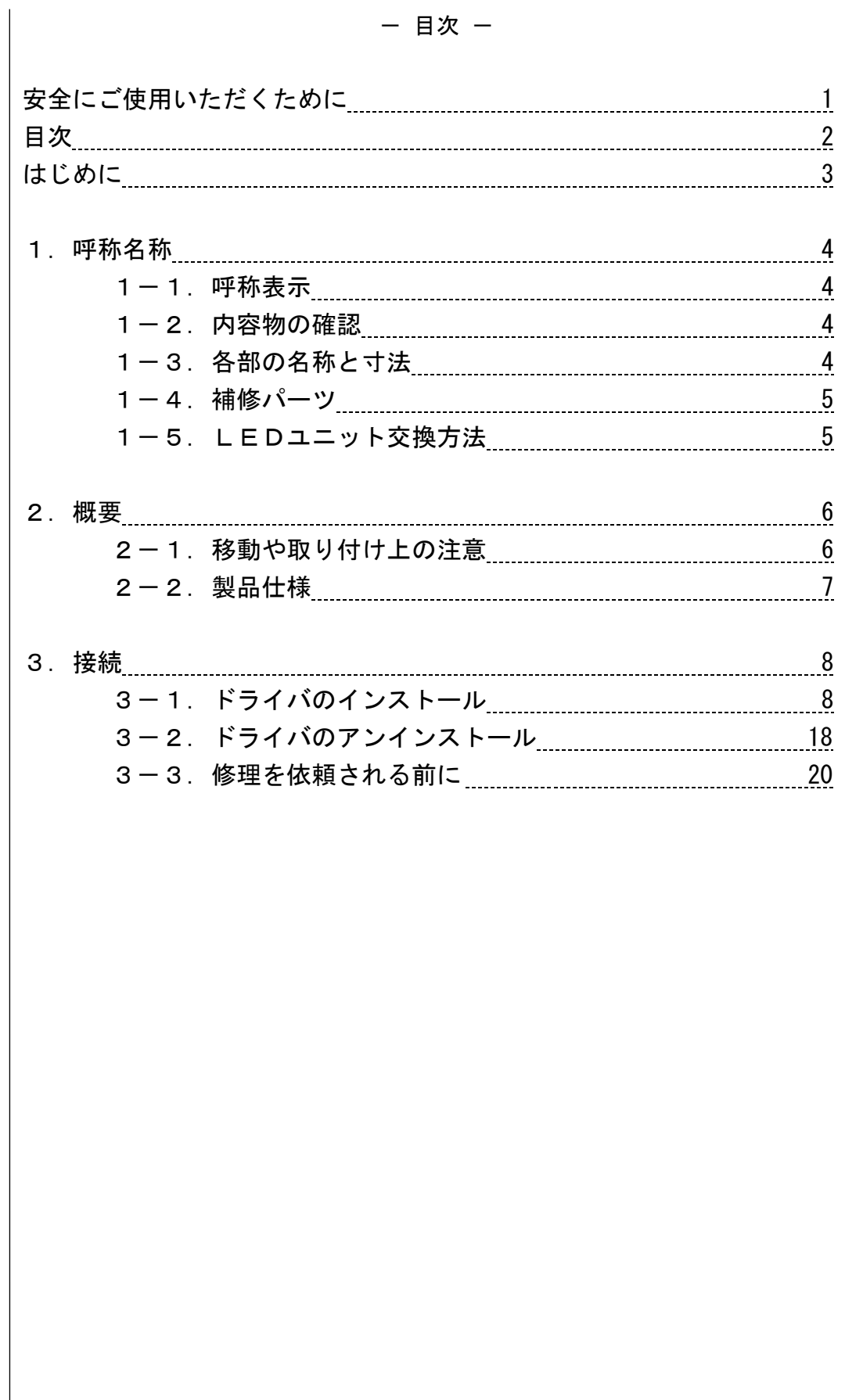

はじめに

このたびは、"パトライト USB 制御積層式表示灯 PHU-3"(以下、本機器) をお買い上げいただきましてありがとうございます。 ご使用の前に、取扱説明書(本書)をよくお読みの上、正しくお使いください。 また、本書は大切に保管してください。保守・点検などをするときは、 必ず本書を読み直してください。

 本機器は、パソコンの USB に接続することができ、表示灯の点灯消灯を 制御することができます。 簡易取扱説明書に記載の URL から簡易ソフトウェアをダウンロードし、 本書の論理仕様をご確認の上、使用条件に合ったソフトウェアを作成して

ください。

―おことわり―

- 本書の著作権は、株式会社パトライトが所有しています。
- 本書の内容の一部または全部を複製もしくは転載することを禁止しています。
- 本書の内容に関しては、製品の改良のため、予告無しに変更することがあります。
- 「PATLITE」及び「パトライト」は株式会社パトライトの登録商標です。そ の他の社名および製品名は、それぞれ各社の登録商標または商標です。
- 本機器は、厳重な品質管理と検査を経て出荷しておりますが、万一故障 または不具合がありましたら、お買い上げの販売店または最終ページに 記載しています技術相談窓口へお問い合わせください。
- お客様または第三者が、本機器の使用を誤ったり、使用中に生じた故障、 およびその他の不具合によって受けられた損害については、当社は一切 その責任を負いかねますので、あらかじめご了承ください。

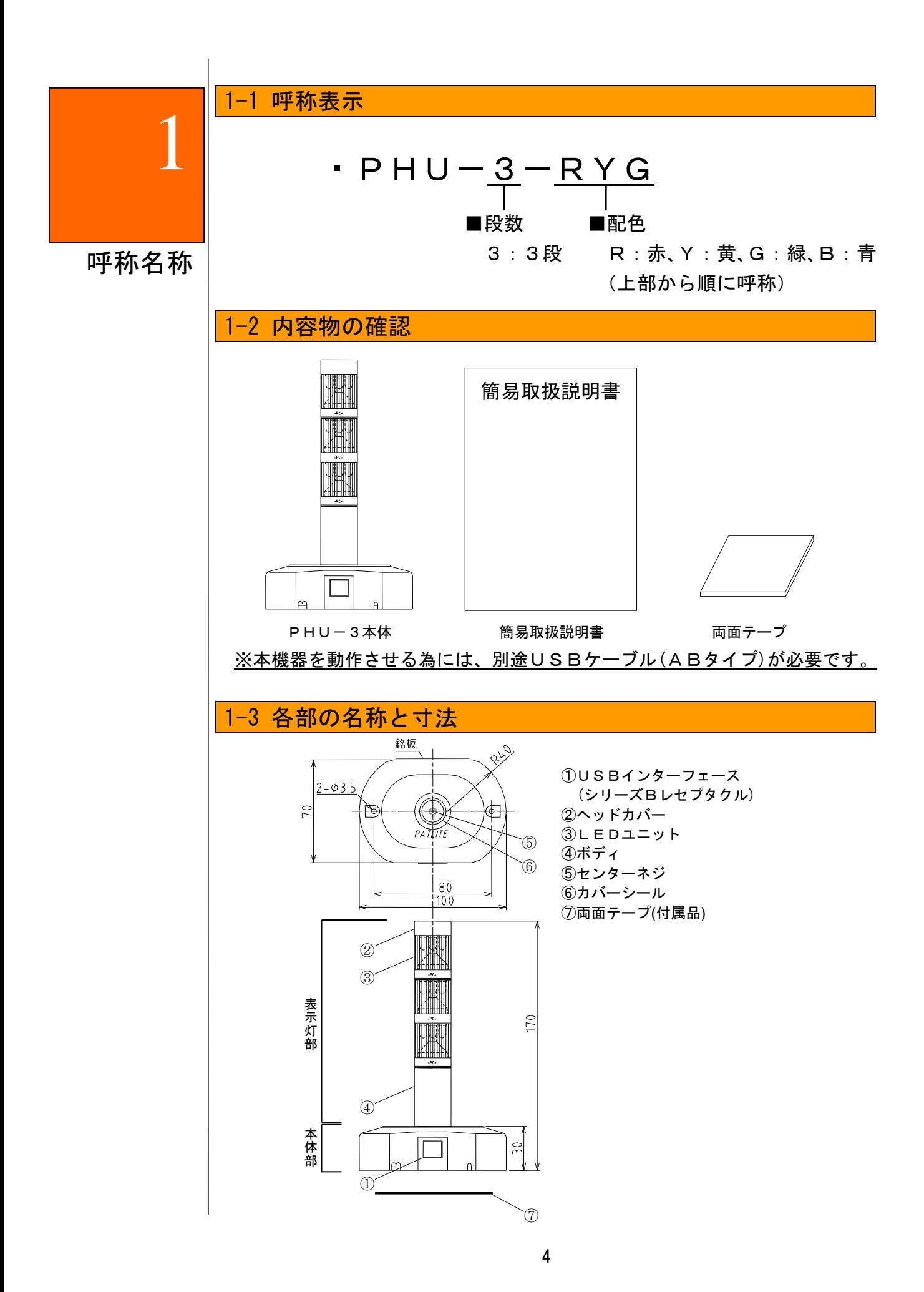

## 1-4 補修部品一覧

お求めの際は、取扱説明書「1-3外観と各部の名称」を参照のうえ、 お買い求めの販売店へお問い合わせください。

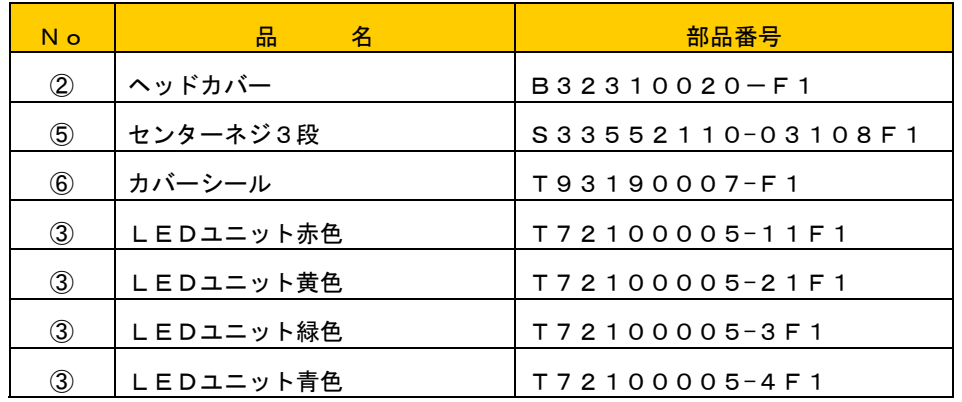

#### 1-5 LEDユニット交換方法

- ・組み替え作業は、必ず電源を切ってからおこなってください。
- ・ヘッドカバーの中心にあるカバーシールを剥がし、中央にあるセンターネジをゆるめて、 ヘッドカバーをはずしてください。
- ・上下のLEDユニット間はスナップにより位置決めされているので、スナップ位置を合わせて おこなってください。
- ※LEDユニット表面の刻印(>PCく)を合わせる要領でおこなってください。
- ・最下段のLEDユニットは本体中央にある支柱とLEDユニットの中央部の位置決めを 合わせておこなってください。
- ・LEDユニットを組みあげたあとは、センターネジでヘッドカバーの上から締めて下さい。 その際、カバーシールを元の位置に貼ってください。

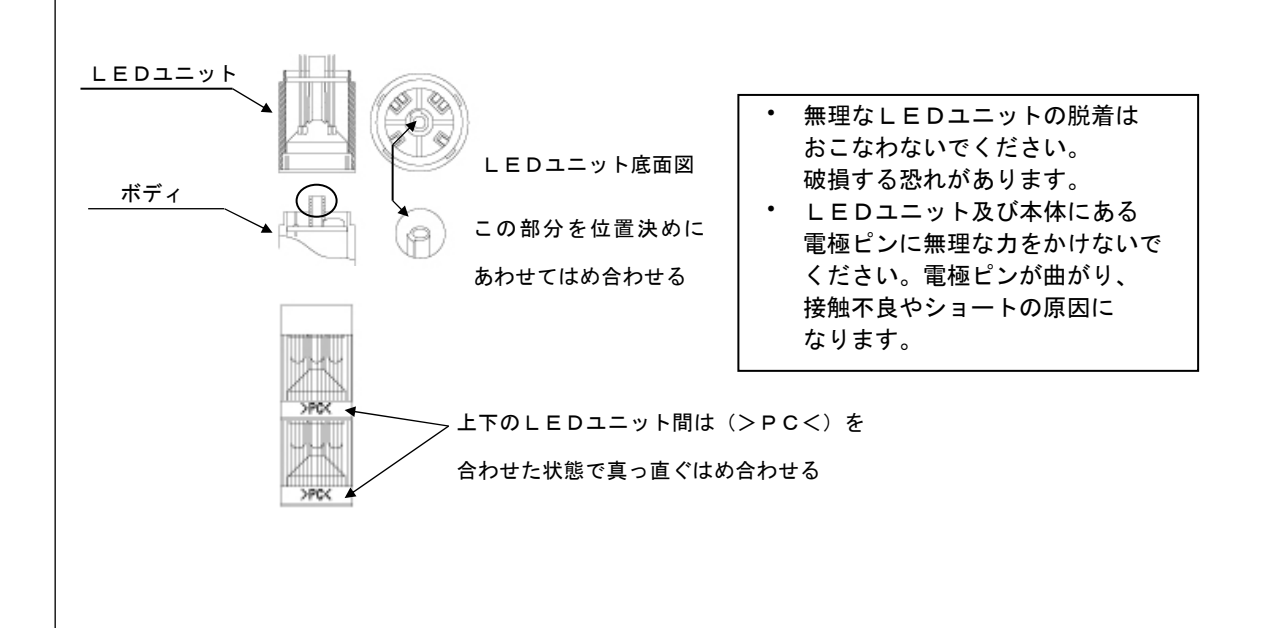

# 2

### 2-1 移動や取り付け上の注意

本機器を移動させる際、表示灯部を持って移動させないでください。 故障やトラブルの原因となりますので、必ず、本体部分を持って移動させるようにしてください。 本機器の設置の際は、机の上などの水平な場所に置いてください。 本機器は、水などの液体がかからないところに設置してください。

概要

本機器の取付け

 ・両面テープによる取付け 本体部裏面に付属の両面テープを貼り、取り付けます。

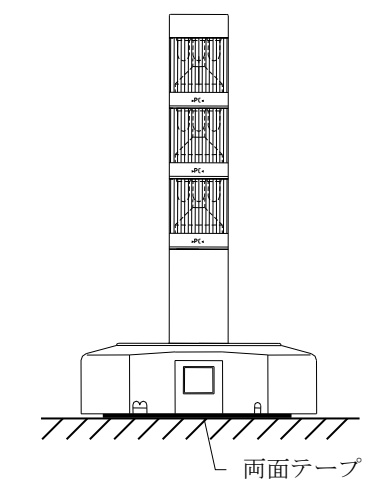

 ・ねじによる取付け ねじで下図のねじ穴部の表面膜を破り、ねじ止めします。 ※ねじは付属しておりません。取付け場所の条件に合せてご購入してください。

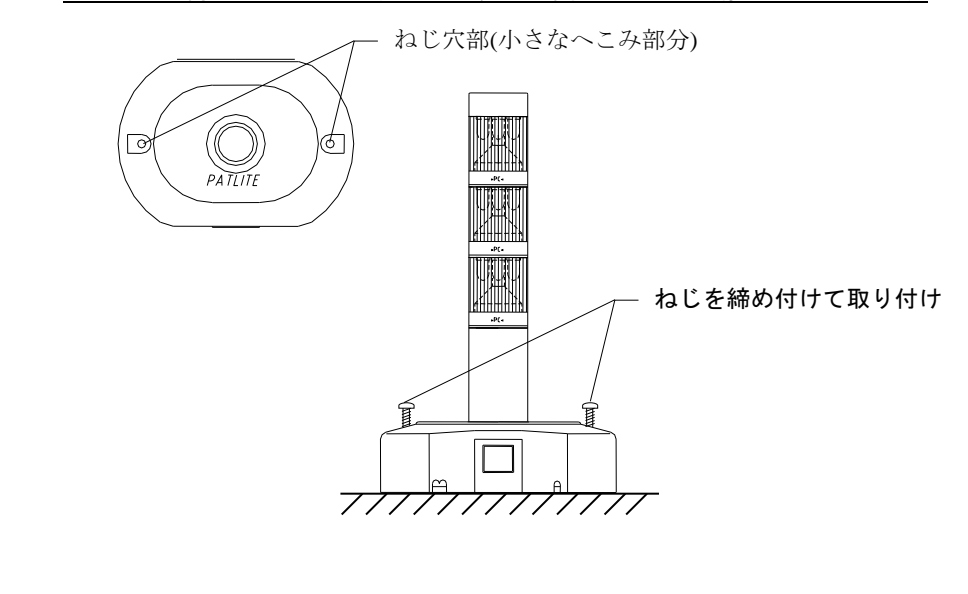

## 2-3 製品仕様

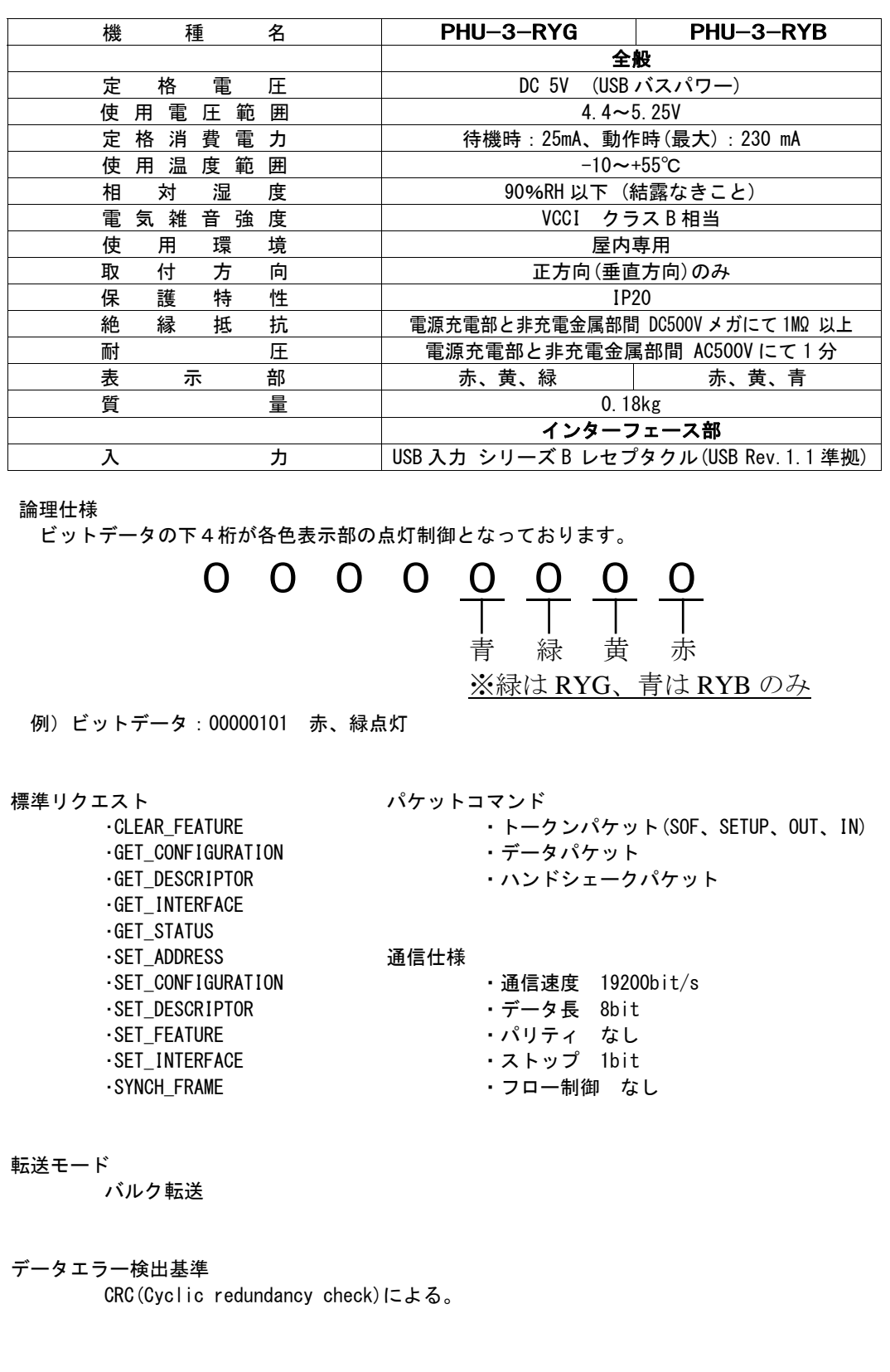

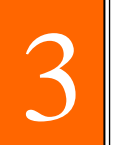

## 3-1 ドライバのインストール

#### Windows Vista 以降の場合

①ダウンロードした本書と同じお客様専用ページにある専用 USB デバイスドライバをダウンロード してください。

ドライバのファイル名は『PHU\_Driver\_v\*\*\*\*\*』("\*\*\*\*\*"部はバージョン番号)です。

②ダウンロードしたファイルは任意の場所に保存してください。 接続

③ダウンロードしたファイルを右クリックし、『管理者として実行』をクリックします。

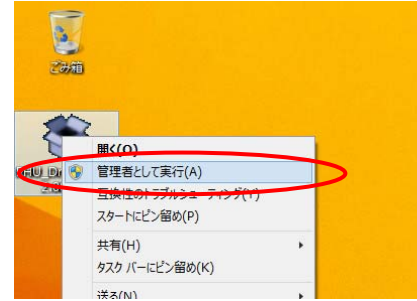

※『ユーザーアカウント制御』の画面が表示される場合は、『はい』をクリックします。

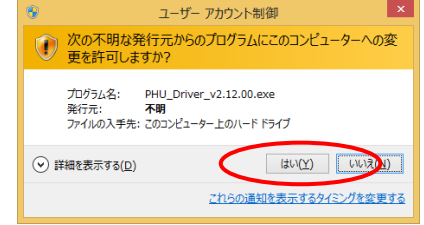

④PHU のドライバインストーラが起動しますので、『Extract』をクリックします。

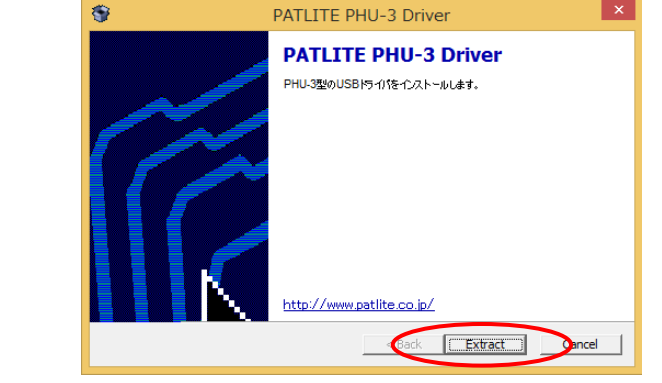

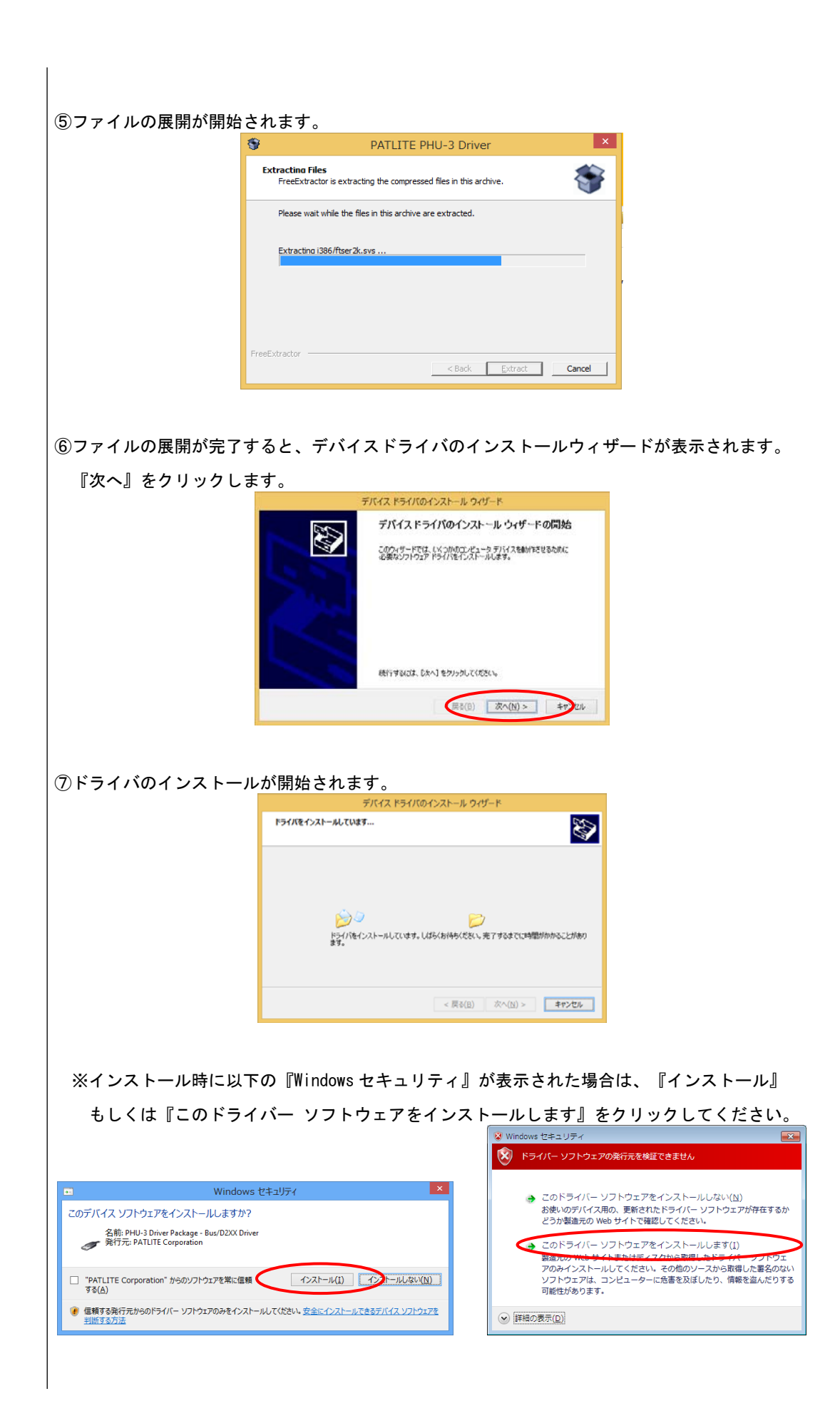

9

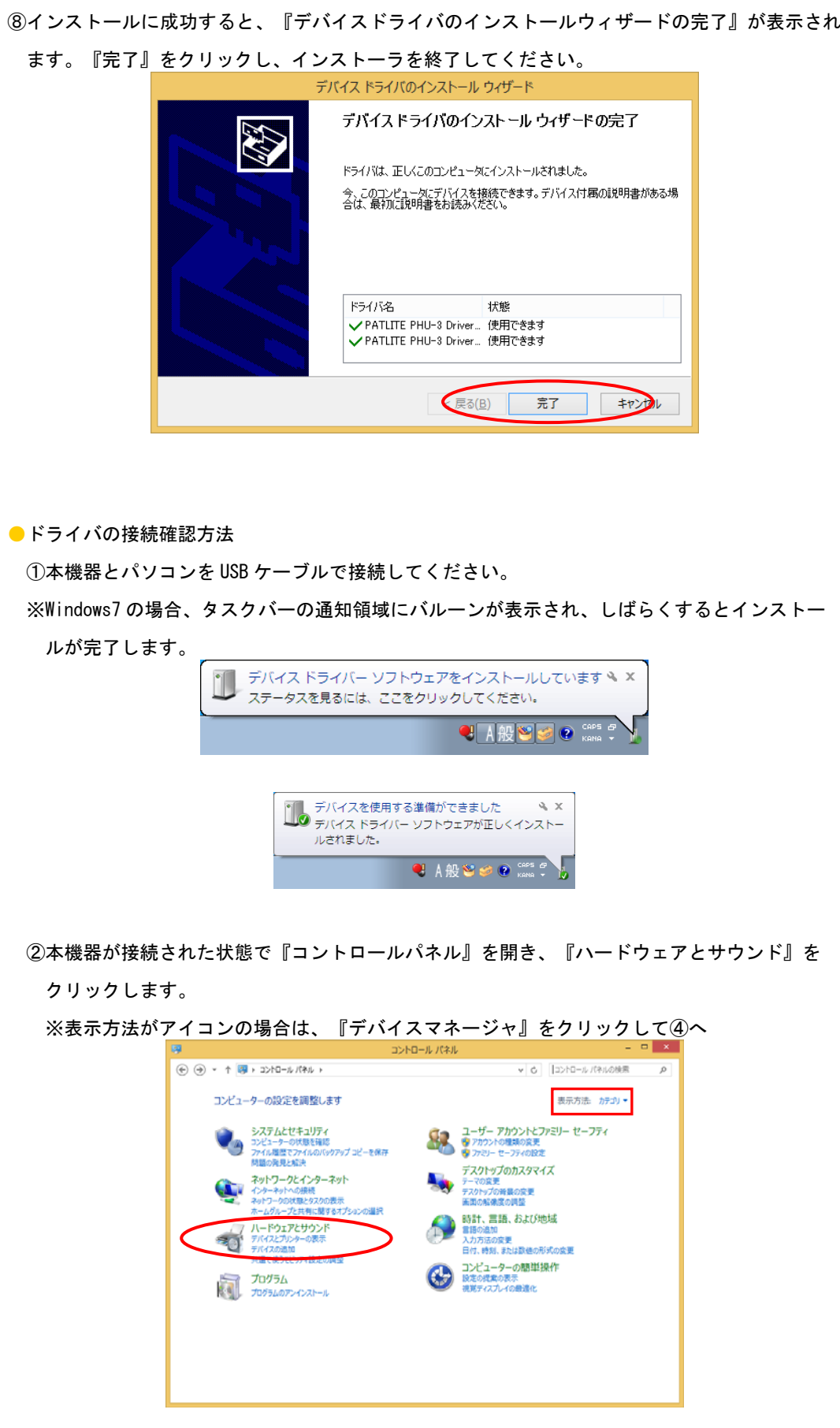

10

 ③『ハードウェアとサウンド』が表示されますので、『デバイス マネージャー』をクリックしま す。  $\times$ ハードウェアとサウンド dillo.  $\textcircled{+ + + + +} \textcircled{+ - + +}$ v 6 コントロール パネルの検索 P コントロール パネル ホーム フ デバイスとプリンター<br>モビリ デバイスの追加 | プリターの追加 マウス | ウエバイスマネージャー<br>Windows To Go スタートアップ オンランスクール システムとセキュリティ システムここそエッフィ<br>ネットワークとインターネット<br>• ハードウェアとサウンド WHO/MS 10 G0 スターパック オノシカ<br>■■ 算】再生<br>サイチまたデバイスの既定設定の変更 | CD または他のメディアの目動再生<br>→ サイト・ド プログラム プログラム<br>ユーザーアカウントとファミリー セーニー - ジナウンド<br>フティ - アカウントとファミリー セーニー - ジングシンド の調整 | システムが出す音の変更 | オーディオ デバイスの管理 ファィ<br>デスクトップのカスタマイズ < ● 電源オプション<br>- パッチリ設定の変更 | 電源ポタンの動作の変更 | スリープ解除時のパスワードの要求<br>- コンピューターがスリープ状態になる時間を変更 | 画面の明るもの調整 フスフィッションスフィース<br>時計、言語、および地域<br>コンピューターの簡単操作 コンティスプレイ<br>- ディスプレイ<br>- モニターのちらつき(リフレッシュレート)の調整方法<br>- モニターのちらつき (リフレッシュレート) の調整方法 モニターのちらつき (リフレッシュ レート) の<br>| see | Windows モビリティ センター<br>| 共通で使うモビリティ投定の調整 ■ 位置情報の設定 ④『デバイス マネージャー』が表示されますので、『ポート』を開き本機器が認識されている ことを確認してください。 末尾の『(COM\*)』の数字をメモしておいてください。 本機器の制御コマンドで使用します。 - 0 X デバイスマネージ » は ボークTe デバイス<br>- マ ボート (COM と LPT)<br>- マ ボート (COM と LPT)<br>- 『 USS Serial Rort/PATLITE (COM3)<br>- 『 NOT/T/T/ス 4.5% はかのデバイス<br>- Change State System - Change System<br>- Change State System<br>- Change System - Change System<br>- Direct System - Change System<br>- Change System - Change System - Change System

#### Windows XP の場合

①ダウンロードした本書と同じお客様専用ページにある専用 USB デバイスドライバをダウンロード してください。

ドライバのファイル名は『PHU Driver v\*\*\*\*\*』( "\*\*\*\*\*" 部はバージョン番号)です。

- ②ダウンロードしたファイルは任意の場所に保存してください。
- ③『PHU\_Driver\_v\*\*\*\*\*』をダブルクリックすると、ドライバインストーラが起動しますので

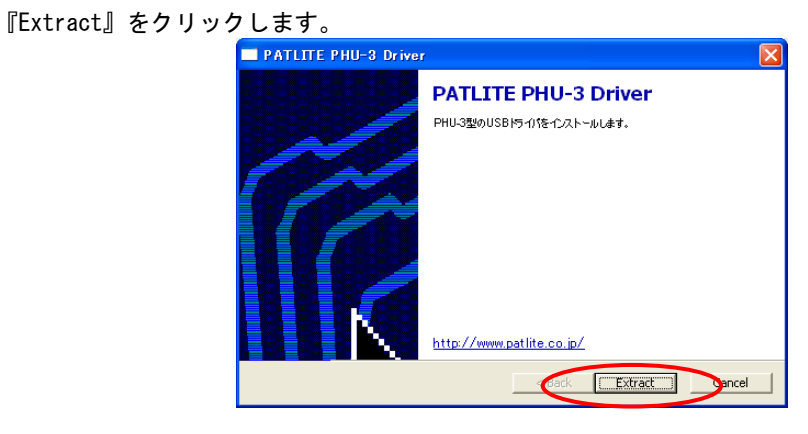

#### ④ファイルの展開が開始されます。

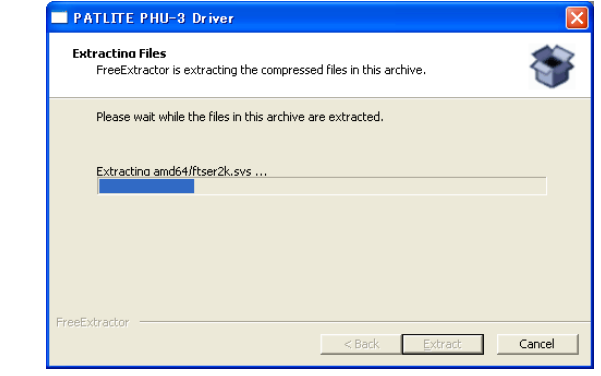

⑤ファイルの展開が完了すると、デバイスドライバのインストールウィザードが表示されます。

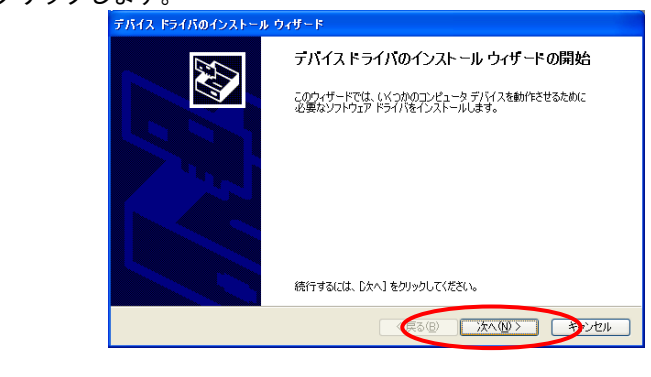

『次へ』をクリックします。

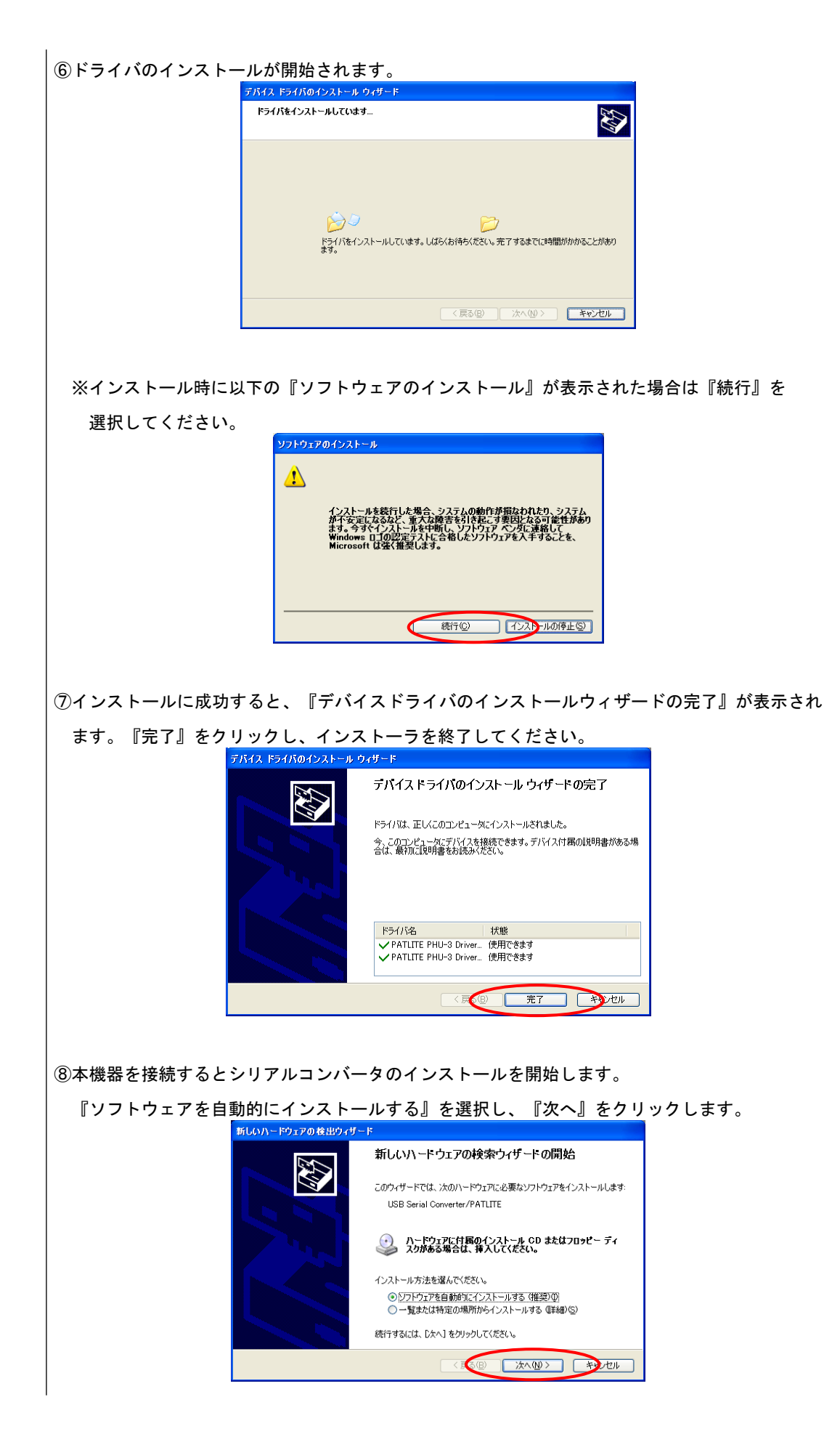

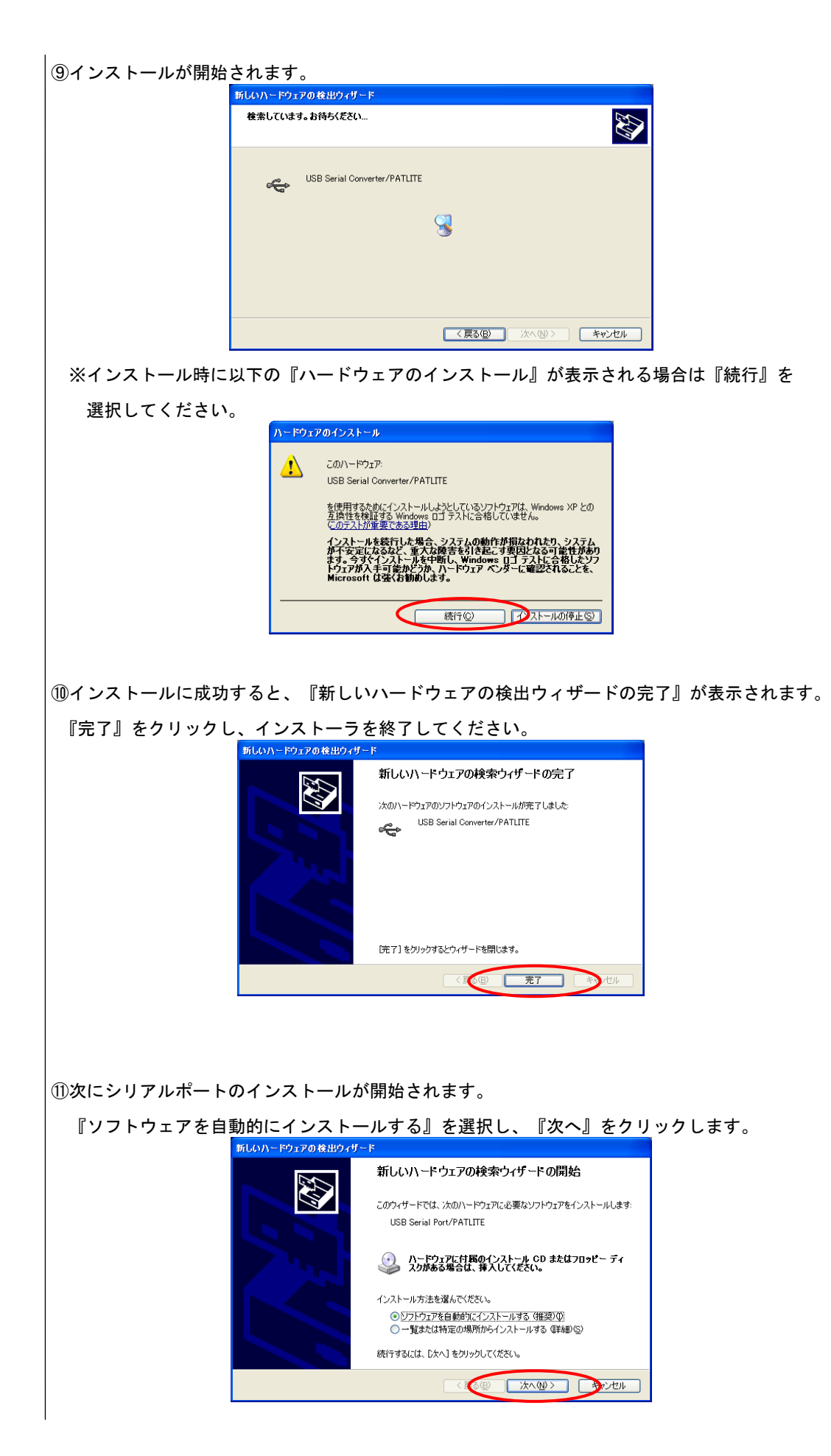

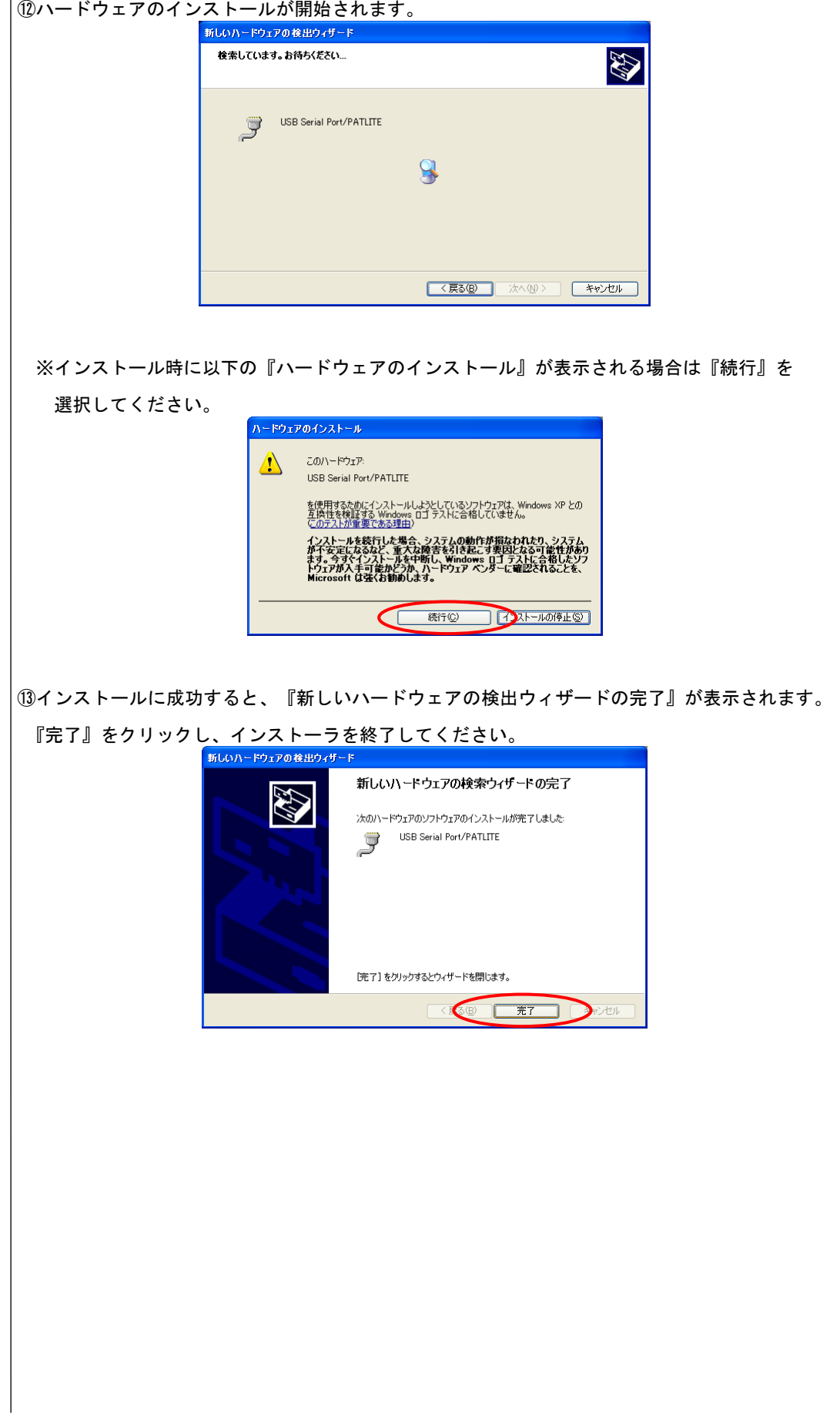

●ドライバの接続確認方法

①『コントロールパネル』を開き、『パフォーマンスとメンテナンス』をクリックします。

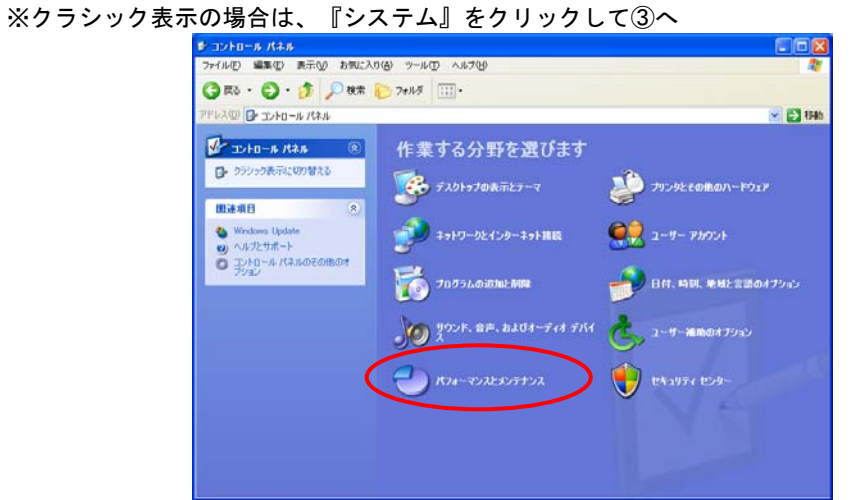

②『システム』をクリックします。

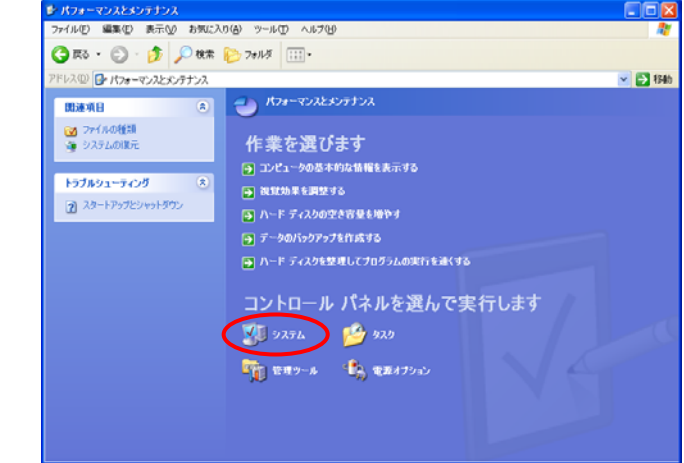

 ③『システムのプロパティ』が表示されますので、『ハードウェア』-『デバイス マネージャ』 をクリックします。

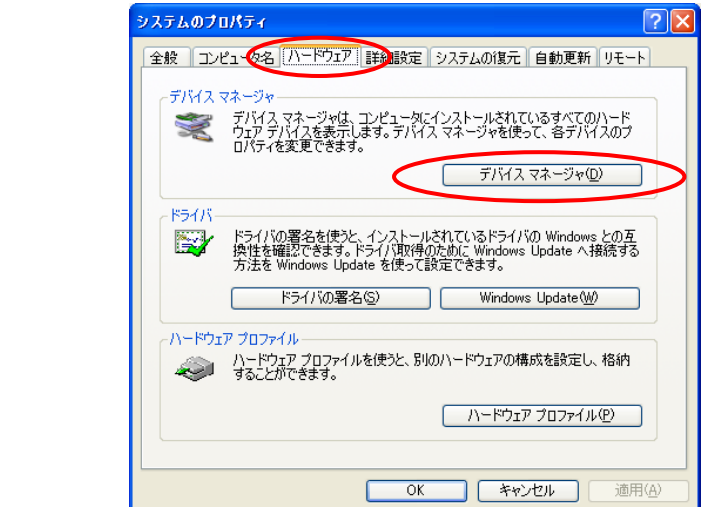

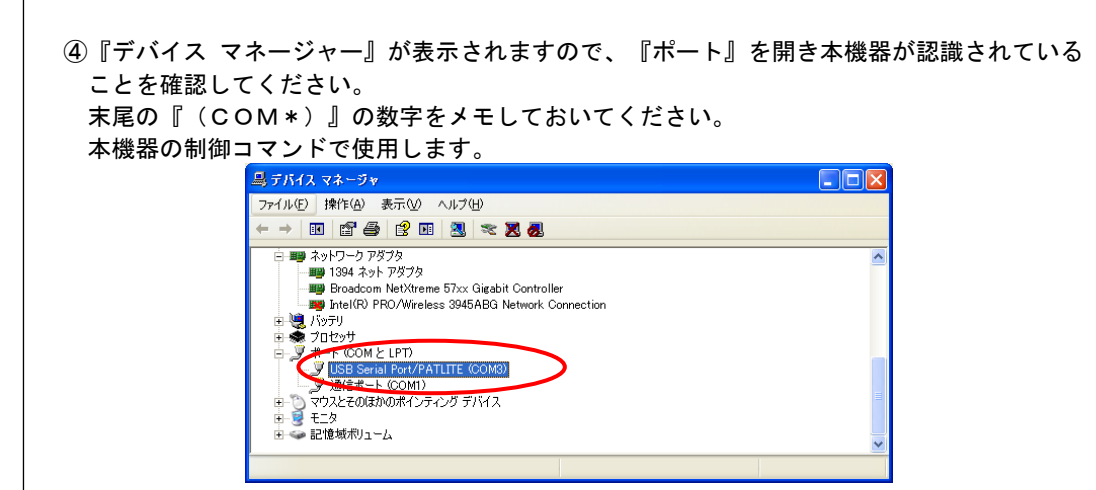

3-2 アンインストール

 本機器のドライバをインストールする時に正常にインストールされない場合や、インストールが 失敗・中断した場合などに、正常にドライバをアンインストールする方法です

【ファイルのダウンロード】(2015年3月6 日現在)

下記 URL から FTDI 社(英国)ホームページのユーティリティサポートページを表示し

「CDM Uninstaller 1.4 ― Windows Device Driver Uninstaller」項目に行きます。

http://www.ftdichip.com/Support/Utilities.htm

ホームページ上で下図の枠で囲われている部分をクリックし「CDMUninstaller\_v1.4」を

ダウンロードします。

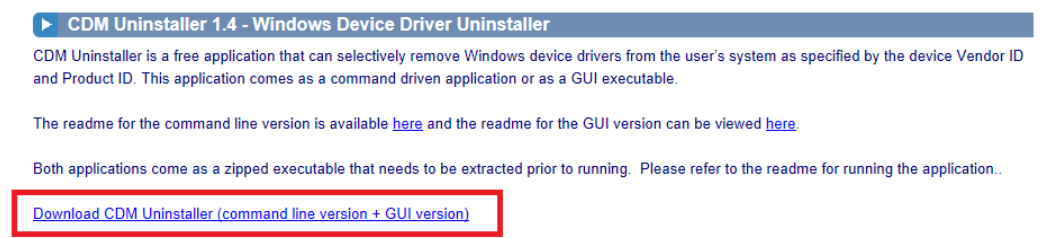

「CDMUninstaller\_v1.4」の中に入っている「CDMUninstallerGUI」を使用しますので、任意の場所に 解凍してください。

【アンインストール方法】

 「CDMUninstallerGUI」は管理者権限(Administrator 権限)で実行してください。 また、アンインストールをおこなうときは本機器を USB から外してください。

①CDMUninstallerGUI を起動します。

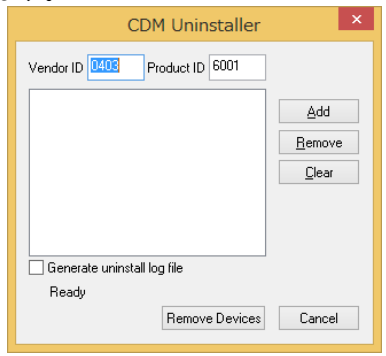

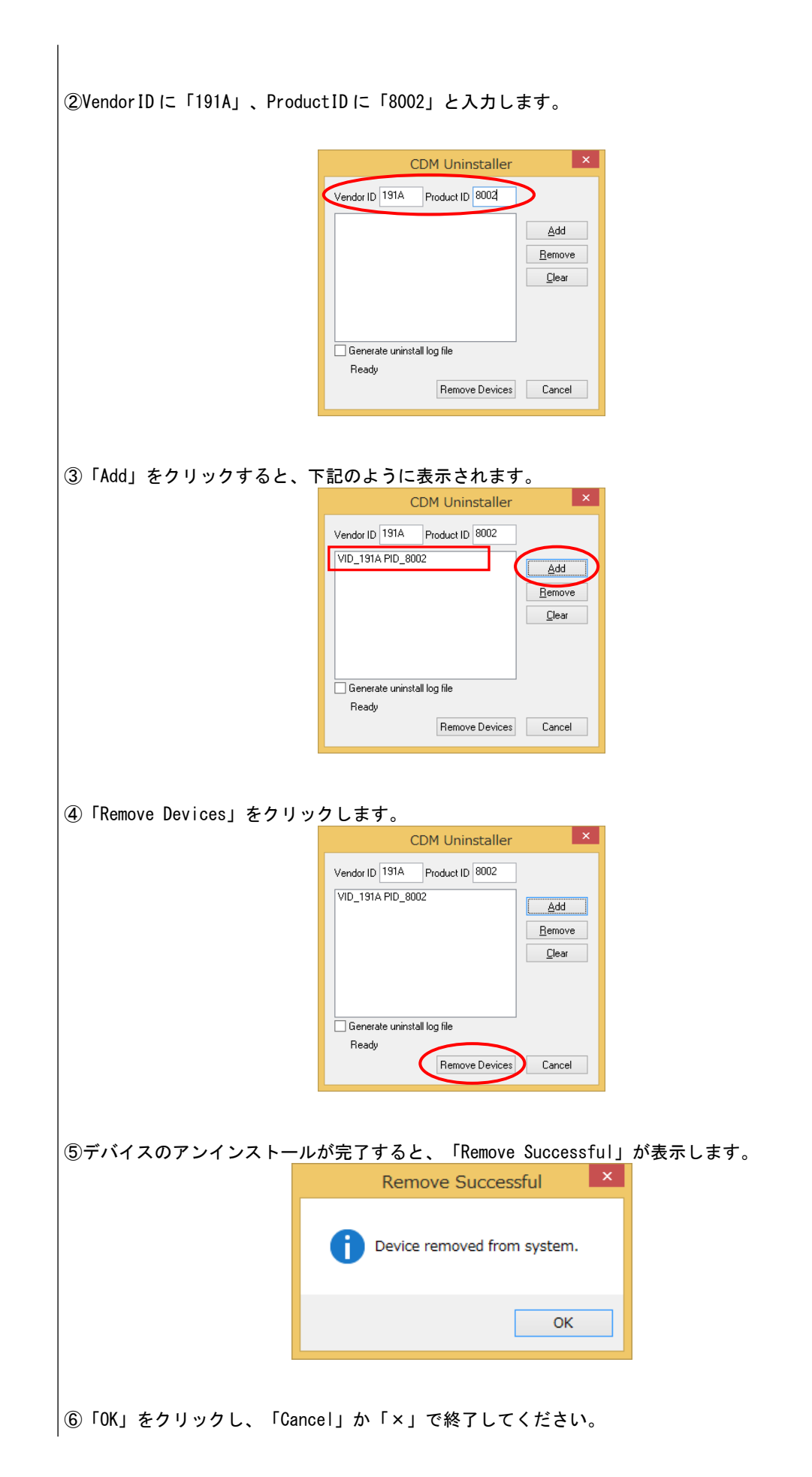

## 3-3 修理を依頼される前に

修理を依頼される前に下記内容をご確認ください。それでも正常に動作しない場合は下記に記載し ています技術相談窓口までお問い合わせください。

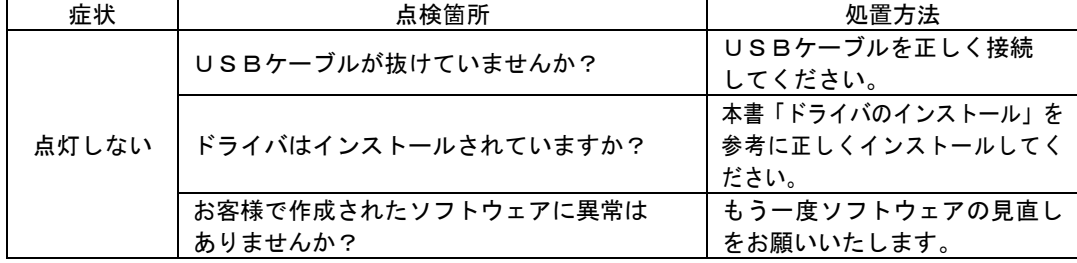

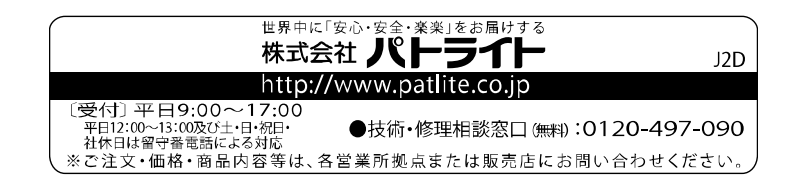

#### 製品保証規定

[Ver. 2.0 (2014.06.01)]

この保証規定は、お客様がお買い上げ頂いた製品に関して、株式 会社パトライト(以下、「弊社」といいます)が保証する内容につ いて明記しています。 第1条(目的) 1.本規定は、弊社の製品(以下、「本製品」といいます)に関す

る保証責任の取扱いについて定めるものとします。 2.お客様が本製品の使用を開始された時点で、お客様は本規定に 同意して頂いたものとし、お客様と弊社との間で本規定の効力が 有効に生ずるものとします。

第2条(保証対象および保証期間)

 弊社は、お客様が本製品を購入された日から1年以内(以下、「保 証期間」といいます)に本製品について以下の各号のいずれかに該 当した場合(以下、「不良」といいます)、次条に定める保証責任を 負うものとします。

 ①本製品の外形または内部に本製品の用途または機能を損なう 変質または変形が発生した場合

②本製品が製品仕様書に定められた性能を発揮しない場合

- 第3条(保証内容)
- 1.弊社は、本製品に不良が生じた場合(以下、「不良品」といい ます)、自らの裁量によって無償による修理または代替品の提供 のいずれかの措置を講じるものとします。
- 2.弊社が前項の措置を講じた場合、当該措置がなされた本製品の 保証期間は、当初の不良品に関する保証期間と同一とします。
- 3.弊社が第1項に基づきお客様に対して本製品の代替品の提供を 行った場合、弊社において回収致しました不良品の所有権は、弊 社に帰属するものとします。
- 4.弊社は、第1項の代替品の提供に関して、製造中止等の諸事情 により同一製品を提供できない場合には、自らの裁量により本製
- 品と同等以上の性能を有する製品を提供できるものとします。
- 5.以下の各号の部材は、保証の対象外とします。 ①消耗品(モータ・電球・ロータゴム・パッキン・Oリング・ キセノン基板等)
	- ②輸送中における本製品の保護を目的とした梱包材料(製品梱 包箱・ビニール袋・緩衝材等)
- 第4条(免責事項)
- 1.弊社は、以下の各号のいずれかに該当する場合、不良に関して 前条に定める保証責任を負わないものとします。
	- ①本製品の輸送・運搬中に発生した衝撃・落下等の外部的要因 により不良が発生した場合
	- ②本製品の製品仕様書・取扱説明書・取り扱い上の注意等に違 反することにより不良が発生した場合
	- ③本製品が設置または接続された装置・機器・車両・船舶・建 造物・ソフトウェア等による外的要因に起因して不良が発生 した場合
	- ④お客様または第三者が事前に弊社の承諾を得ることなく本 製品の分解・改造・補修・付属品取付等を行ったことにより 不良が発生した場合
	- ⑤お客様または第三者の故意または過失により不良が発生し た場合
	- ⑥お客様が第5条第3項の禁止事項に違反した結果、不良が発 生した場合
	- ⑦火災・地震・台風・落雷等の天災地変または公害・塩害・静 電気・停電・異常電圧等の外部的要因に起因して不良が発生 した場合
	- ⑧本製品の販売時点における科学または技術に関する知見に よっては、弊社が不良を予測することができない場合
	- ⑨通常使用に基づく本製品の自然消耗または経年劣化により 不良が発生した場合
	- ⑩本製品が日本以外の国において使用されたことにより不良 が発生した場合

⑪保証期間の満了後に不良が発生し、お客様において当該不良 が保証期間内に発生したことを証明することができない場 合

⑫弊社に対して本書のご提示がない場合

- 2.弊社は、第3条第1項の措置の実施の有無を問わず、不良に起 因してお客様に生じた通常損害、特別損害、機会損失、逸失利益、 事故補償、当社製品以外の製品(本製品と通信回線等により接続 されているか否かを問いません)に関する損傷、損失、不具合、 データ損失および不良を修補するための費用(人件費、工事費、 交通費、運送費等をいいますが、これらに限られません)のいず れに関しても、一切の責任を負わないものとします。
- 3.お客様が使用されるシステム・機械・装置等への本製品の適合 性はお客様自身でご確認いただくものとし、弊社はこれらと本製 品との適合性について一切の責任を負わないものとします。

筆5条 (ソフトウェアの取扱い)

- 1. 本製品に弊社が著作権者であるソフトウェア(以下、「本ソフ トウェア」といいます)が内蔵されている場合、弊社は、お客様 に対して本ソフトウェアを日本国内で使用する非独占的で譲渡 不能な使用権を許諾するものとします。
- 2.弊社は、本ソフトウェアの機能を向上させるべく、自らの裁量 により本ソフトウェアをバージョンアップすることができるも のとします。弊社は、ソフトウェアのバージョンアップに起因し てお客様に生じた通常損害、特別損害、機会損失、逸失利益、事 故補償、当社製品以外の製品(本製品と通信回線等により接続さ れているか否かを問いません)に関する損傷、損失、不具合、デ ータ損失および不良を修補するための費用(人件費、工事費、交 通費、運送費等をいいますが、これらに限られません)のいずれ に関しても、一切の責任を負わないものとします。
- 3.お客様は、事前に弊社の承諾を得ることなく、以下の各号の行 為を行ってはならないものとします。
	- ①本ソフトウェアを複製すること
	- ②本ソフトウェアの改変・結合・リバースエンジニアリング・ 逆コンパイル・逆アセンブル等を行うこと
	- ③本ソフトウェアを第三者に対して再使用許諾・貸与・レンタ ル・転売すること
	- ④本ソフトウェアを第三者に送信可能な状態でネットワーク 上に蓄積すること
	- ⑤本ソフトウェアに付されている著作権表示およびその他の 権利表示を除去すること

第6条(その他)

- 1.本製品に関する製品仕様書・取扱説明書・カタログ等の記載内 容は、事前に予告なしに変更する場合があります。
- 2.本製品に関する弊社の責任は、本規定をもって全てとし、弊社 はこれ以外に一切の責任を負わないものとします。
- 3.本保証書は、日本国内においてのみ有効に効力を生ずるものと します。お客様または第三者が本製品を海外へ輸出される場合、 本規定の適用は除外されるものとし、本製品に関する全ての責任 は、輸出元に帰属するものとします。
- 4.弊社は、お客様による紛失・損傷等の事由を問わず、お客様に 対して本書の再発行を行わないものとします。
- 5.本書は、本書に明示した条件に基づき保証をお約束するもので す。従って、本書によって弊社およびそれ以外の事業者に対する お客様の法律上の権利を制限するものではありません。

第7条(準拠法および管轄裁判所)

 本規定は、日本法を準拠法とし、日本法に従って解釈されるもの とします。本規定の履行および解釈に関して紛争が生じたときは、 大阪地方裁判所を第一審の専属的合意管轄裁判所とするものとし ます。

以上

株式会社パトライト

<ご注意>本製品保証規定は、2014年6月1 日より適用されます。万が一、お客様がお買い上げ頂いた製品に弊社の旧製品保証規定が 記載された取扱説明書が同封されていた場合であっても、本規定の効力のみが適用されますので、ご了承下さい。

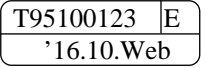